## **Comment s'enregistrer sur mytruckservices.knorr-bremse.com 1/3**

Visitez www.mytruckservices.knorr-bremse.com et cliquez sur INSCRIPTION en haut de la page.

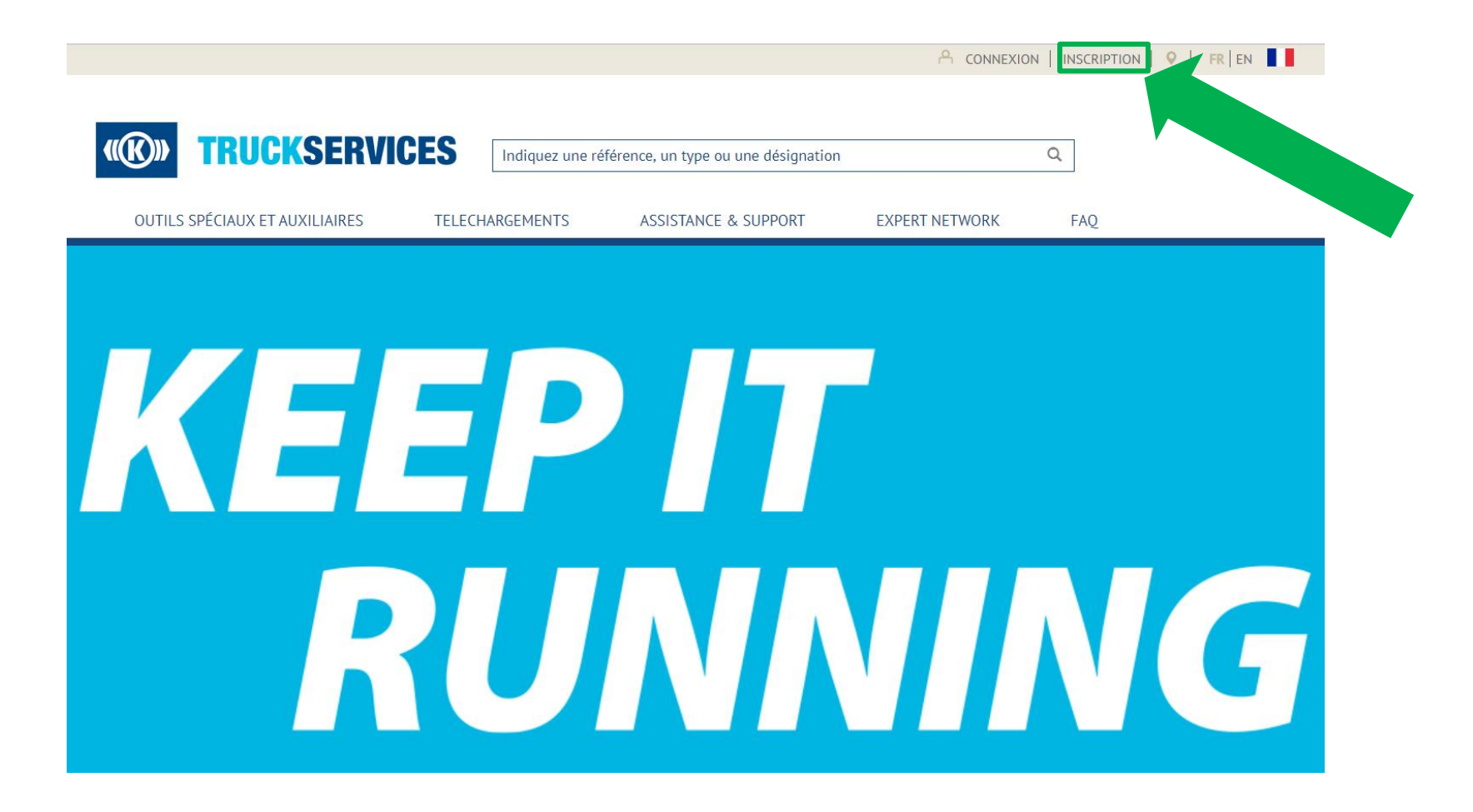

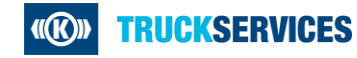

## **Comment s'enregistrer sur mytruckservices.knorr-bremse.com 2/3**

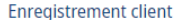

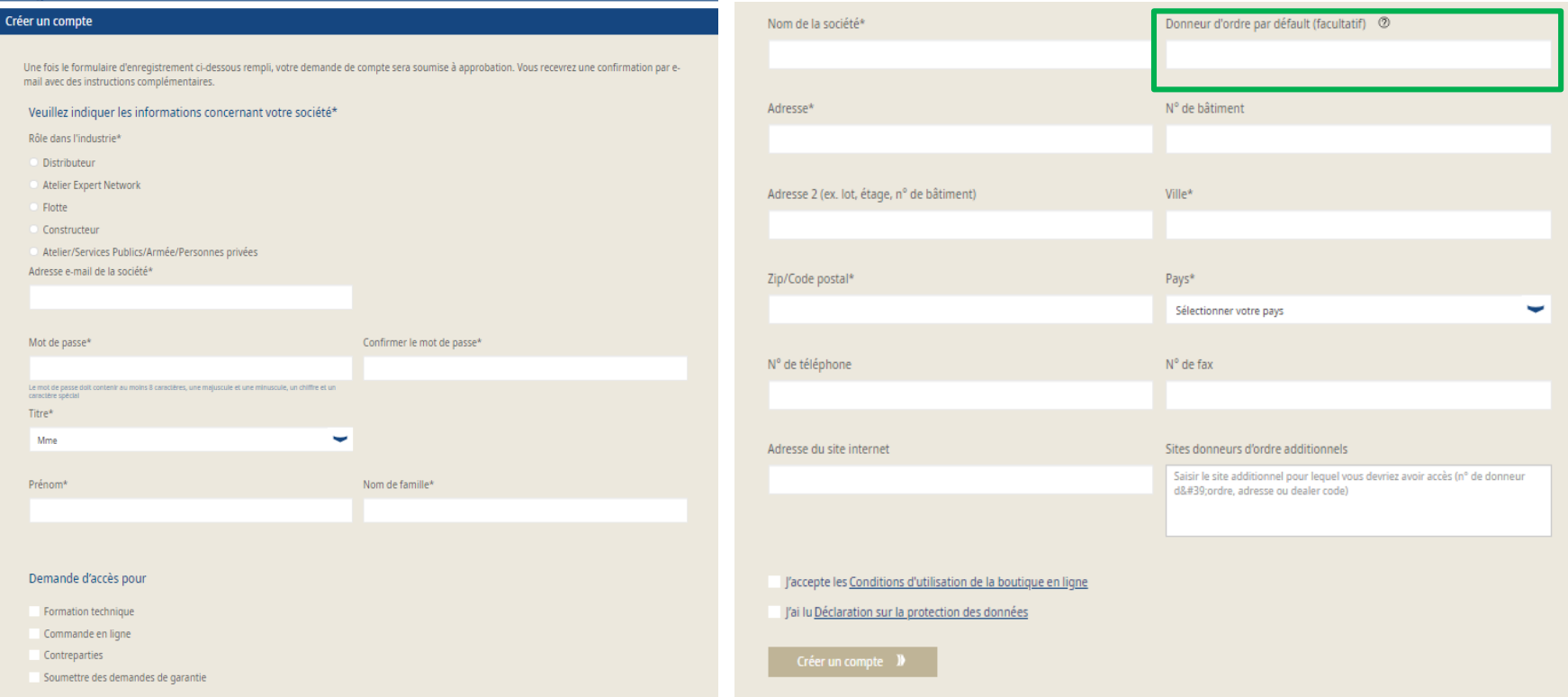

- Lors de l'enregistrement, veuillez indiquer le code client de votre société
- Si vous ne le connaissez pas, veuillez contacter votre administrateur client

## **Comment s'enregistrer sur mytruckservices.knorr-bremse.com 3/3**

Remplissez le formulaire d'Enregistrement client. En cas d'erreur, veuillez corriger les erreurs signalées, re-saisir le mot de passe et cliquez sur "Créer un compte". Tous les champs marqués d'une étoile (\*) sont obligatoires.

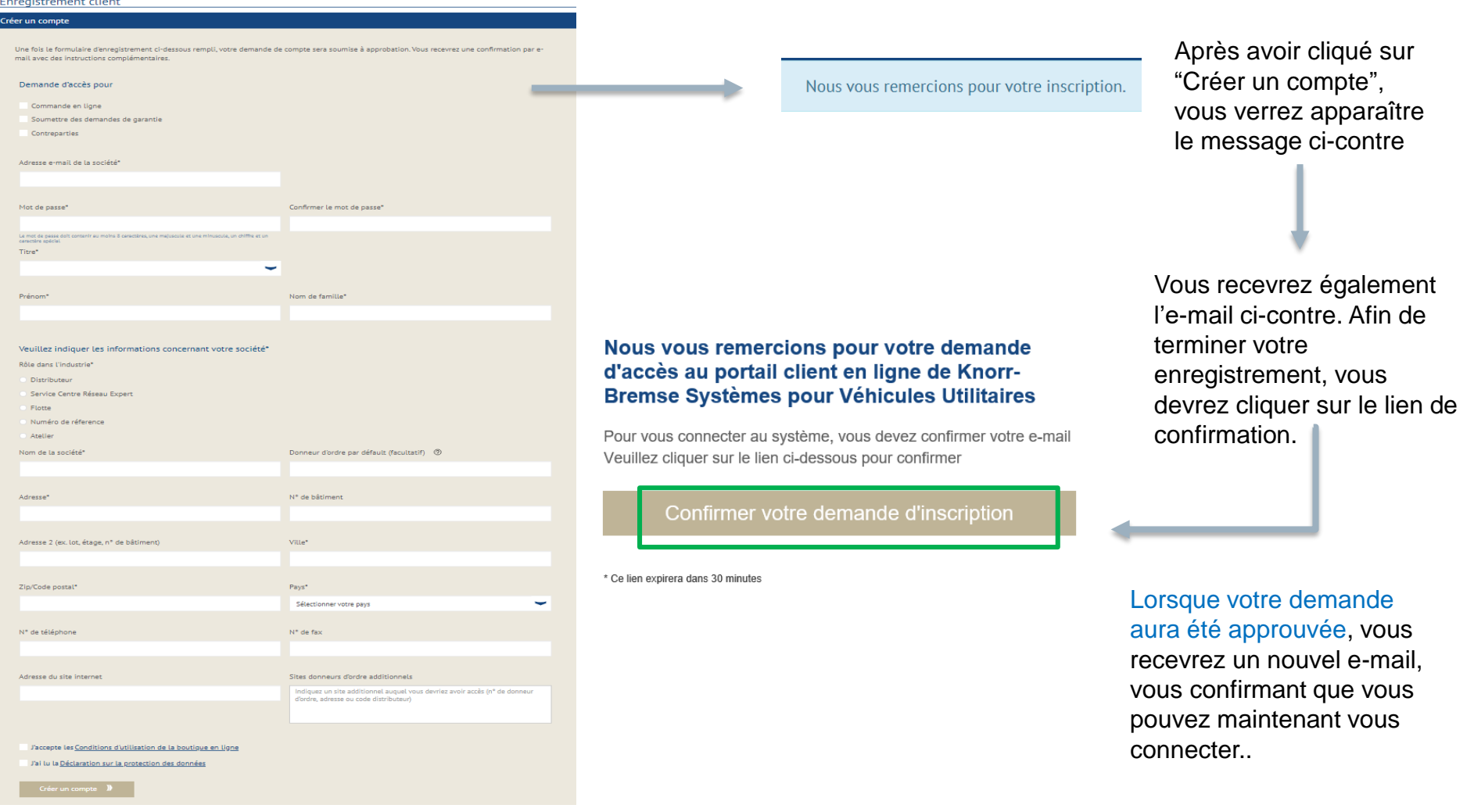

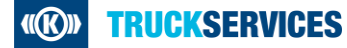